### **Waypoints**

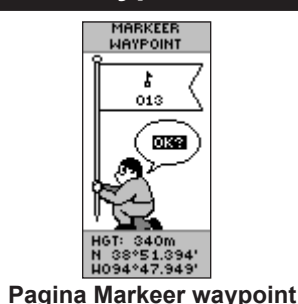

### **Een waypoint markeren:**

- 1. Houd **ENTER** ingedrukt om de pagina Markeer waypoint te openen.
- 2. Selecteer **OK** en druk op **ENTER** om de waypoint te markeren.

### **Ga naar een waypoint:**

- 1. Druk op **PAGE** en ga naar de Menupagina. Druk op **Op** of **Neer** om **Waypoints** te markeren.
- 2. Druk op **Op** of **Neer** om het tabblad te selecteren met het waypoint waarnaar u met **GA NAAR** wilt navigeren, en druk op **ENTER**.
- 3. Druk op **Op** of **Neer** om **Ga naar** te markeren en vervolgens op **ENTER**.

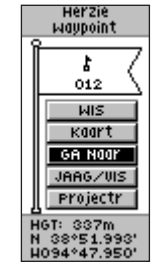

**Pagina Herzie waypoint**

# **Aanwijzerpagina**

Gebruik de Aanwijzerpagina om u naar een Ga naar-bestemming te begeleiden. De aanwijzer wijst u naar uw bestemming. Wandel in de richting van de aanwijzer totdat deze op één lijn staat met de richtingslijn bovenaan de kompasroos. Wanneer de aanwijzer recht naar boven wijst, volgt u het juiste pad naar uw bestemming.

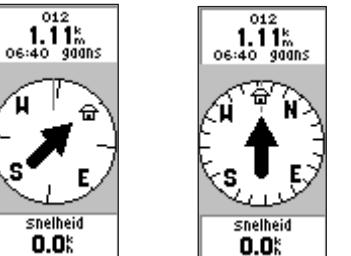

Verplaats u in de richting van de aanwijzer totdat deze recht naar boven wijst. Wanneer de aanwijzer recht naar boven wijst, volgt u het juiste pad.

### **Een GA NAAR stoppen:**

- 1. Druk op **PAGE** en ga naar de Aanwijzerpagina.
- 2. Druk op **ENTER** om het optiemenu weer te geven.
- 3. Selecteer **STOP NAVIGATIE** en druk op **ENTER**.

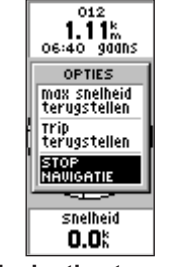

**Navigatie stoppen**

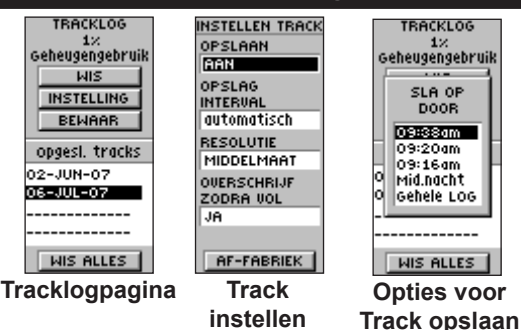

**Tracklog**

### **Een track instellen:**

- 1. Op de menupagina selecteert u **TRACKS** en drukt u op **ENTER**.
- 2. Selecteer **INSTELLEN** en druk op **ENTER**.
- 3. Druk op **Op** of **Neer** om een optie te selecteren en de desbetreffende instelling te kiezen. Druk op **PAGE/QUIT** om terug te keren naar de pagina Tracklog.

### **Het huidige tracklog opslaan:**

- 1. Selecteer **BEWAAR** en druk op **ENTER**. Het venster SLA OP wordt weergegeven met een tijdvenster voor het opslaan van een track of het gehele tracklog.
- 2. Druk op **Op** of **Neer** om een optie te selecteren en vervolgens op **ENTER**. De opgeslagen track wordt weergegeven op een subpagina.
- 3. Druk op **Op** of **Neer** om **OK** te selecteren en vervolgens op **ENTER**. De track is nu opgeslagen en wordt weergegeven in de lijst Opgeslagen tracks op de pagina Tracklog.

### **Het tracklog wissen:**

- 1. Druk op **Op** om **WIS** te selecteren en vervolgens op **ENTER**.
- 2. Druk op **Neer** om **JA** te selecteren en vervolgens op **ENTER**.

Ga naar www.garmin.com voor meer documentatie en informatie.

# **GARMIN**

**Naslaggids** 

# eTrex® H

*persoonlijk navigatiesysteem*

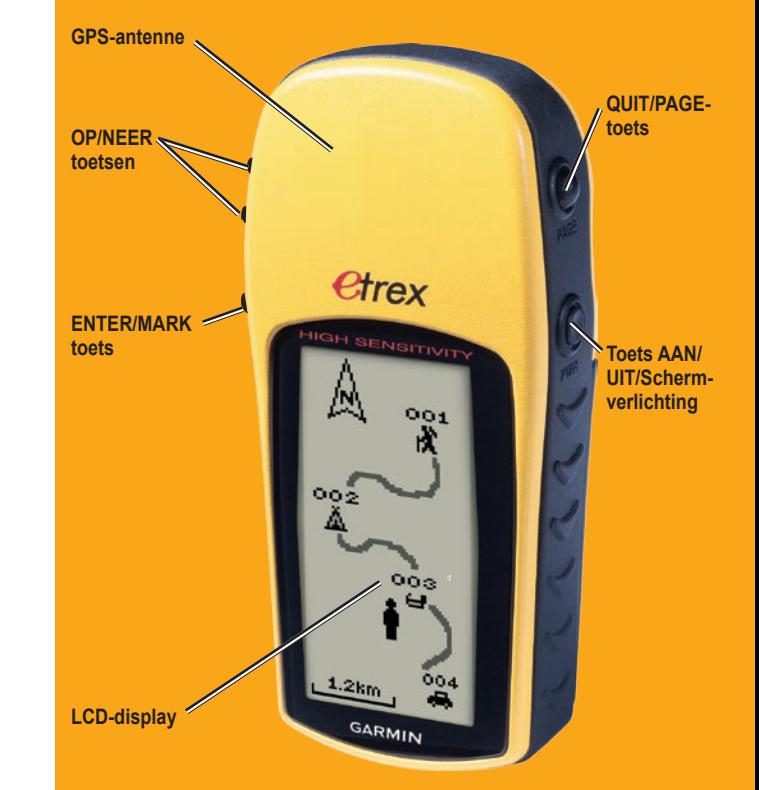

### **Overzicht**

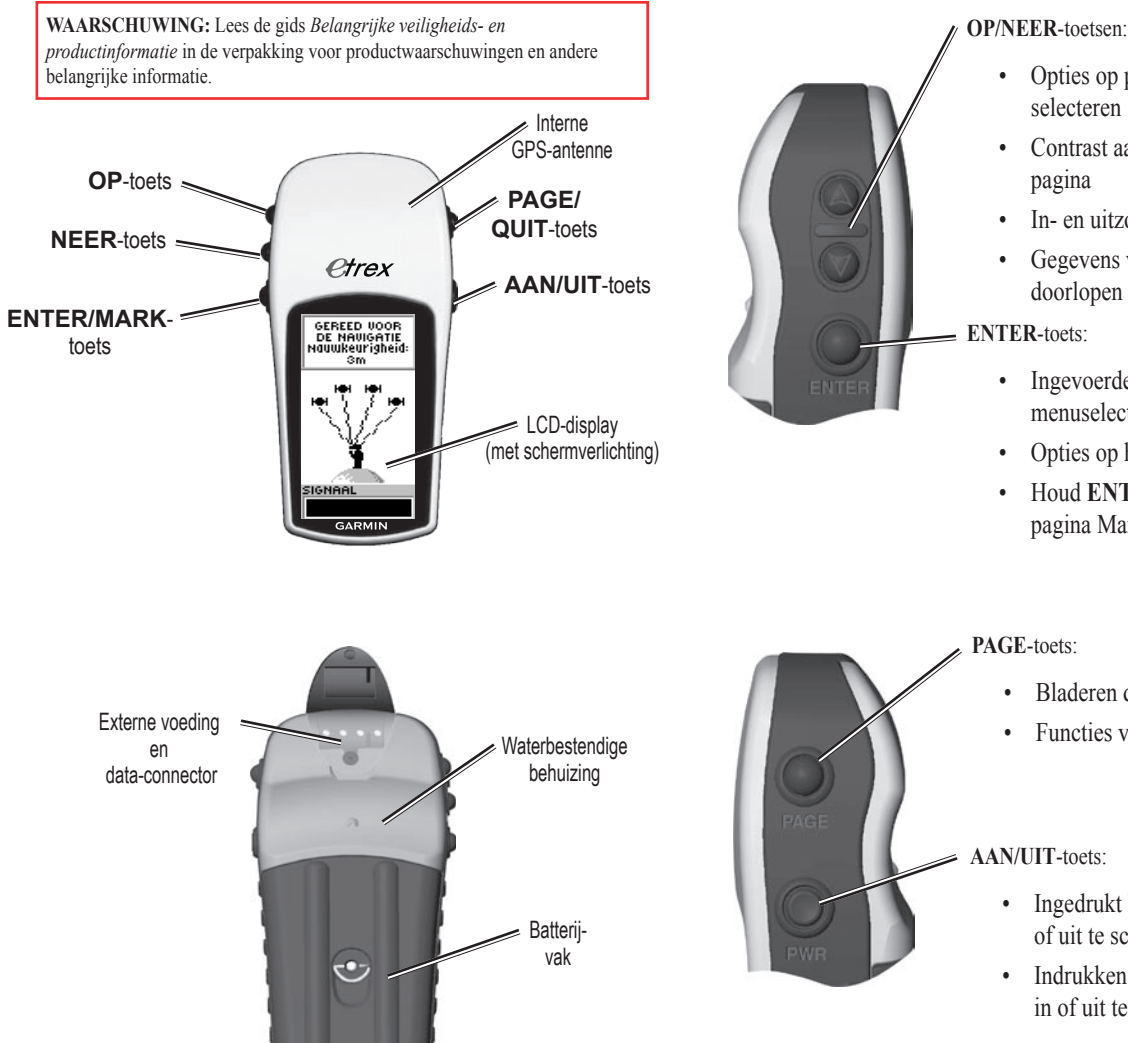

## **Toetsfuncties**

- Opties op pagina's en in menu's selecteren
- Contrast aanpassen op de SkyView-
- In- en uitzoomen op de Kaartpagina
- Gegevens van de tripcomputer doorlopen op de Aanwijzerpagina
- Ingevoerde gegevens of menuselecties bevestigen
- Opties op hoofdpagina's weergeven
- Houd **ENTER** ingedrukt om de pagina Markeer waypoint te openen

# • Bladeren door pagina's

• Functies verlaten/beëindigen

#### AAN/UIT-toets:

- Ingedrukt houden om het apparaat in of uit te schakelen
- Indrukken om de schermverlichting in of uit te schakelen

# **Starten**

### **Batterijen aanbrengen:**

- 1. Verwijder de klep van het batterijvak door de vergrendelingsring linksom te draaien en de klep los te trekken.
- 2. Plaats twee AA-batterijen (alkaline of NiMH) met de polen in de juiste richting.

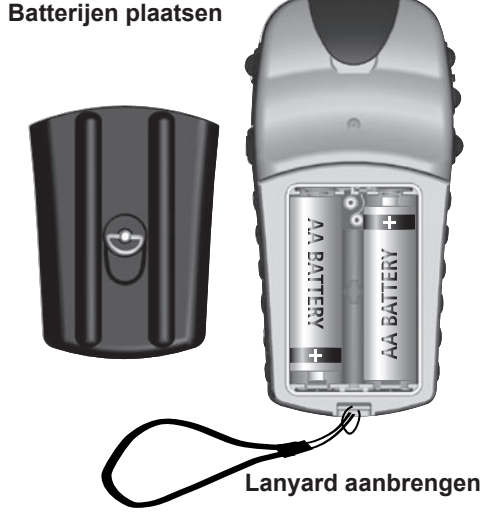

### **De lanyard aanbrengen:**

- 1. Verwijder de klep van het batterijvak en haal de lus van de lanyard door de sleuf onder aan het apparaat.
- 2. Haal het bandje door de lus en trek het strak.

### **De schermverlichting inschakelen:**

1. Druk de **Aan/uit**-toets kort in (in een willekeurig scherm) De achtergrondverlichting blijft 30 seconden aan.

### **Het contrast aanpassen:**

- 1. Druk op **PAGE** totdat de pagina SkyView wordt weergegeven.
- 2. Druk op **Op** om het scherm donkerder of **Neer** om het lichter te maken.

# **Basisbediening**

### **Een pagina selecteren:**

1. Druk op **Aan/uit** om het apparaat in te schakelen en vervolgens op **PAGE/QUIT** om door de SkyView-, Kaart-, Aanwijzer-, Tripcomputer en Menupagina te bladeren.

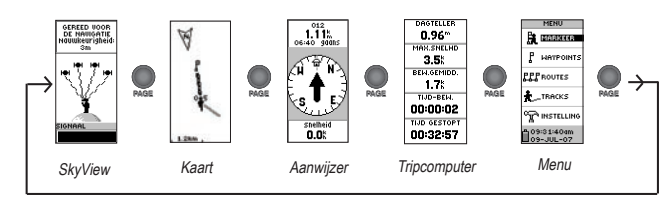

### **Uw huidige locatie zoeken:**

- 1. Neem uw eTrex mee naar een plek met een onbelemmerd zicht op de hemel.
- 2. Houd de toets **Aan/uit** ingedrukt om het apparaat in te schakelen.
- 3. Geef de eTrex ongeveer een minuut de tijd om de locatie bepalen (initialisatie) met behulp van de satellieten aan de hemel.
- 4. Op de SkyViewpagina verschijnt de melding WACHT... ZOEK NAAR SATELLIETEN, gevolgd door de melding GEREED VOOR NAVIGATIE zodra locatie is bepaald.

sm<sup>3</sup>

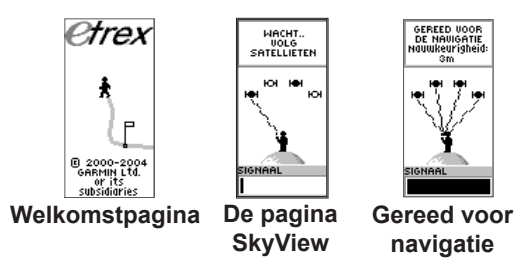